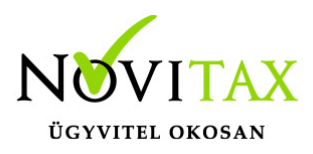

#### **Cikk, partner, számla, szerződés adatok, készletmozgás és nyitó leltár importálása**

A Novitax Számlázó és pénzügyi programjába (RAXLA) valamint a Készletnyilvántartási és raktárkezelő (RAKTAX) programba csv fájlokból tudunk adatokat átemelni. A programba az alábbi adatok kerülhetnek át:

- cikkek
- partnerek
- számlák
- számlák partnerek importjával együtt
- számlák partner és cikkek importával együtt
- szerződések
- receptura
- készletmozgás tételek
- nyitó leltár

Az importálást az IPTAX vagy RAXLA modulok Szerviz / Importálás, exportálás / Importálás… / Új CSV importálás menüpontjában lehet megtenni.

- 1. [Az importálás lépési részletesen ide kattintva elérhető](https://tudastar.novitax.hu/wp-content/uploads/2016/12/uj-csv-import-leiras.pdf)
- 2. [Minta fájlok az import fájlokhoz](https://tudastar.novitax.hu/wp-content/uploads/2022/06/uj-csv-importalas-2022.xlsx)
- 3. [Minta fájl a nyitó lelt](https://tudastar.novitax.hu/wp-content/uploads/2016/12/Nyitó-leltár2021.csv)[árhoz](https://novitax.hu/wp-content/uploads/2018/02/Új CSV import... Nyitó leltár.csv)

A CSV importálásban lévő országkódokat az ISO3611-es szabvány alapján kell meghatározni, a dátumokat pedig az ISO8601-es szabvány alapján.

# [www.novitax.hu](http://www.novitax.hu)

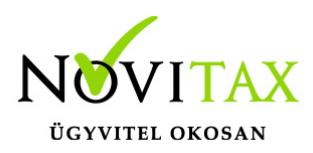

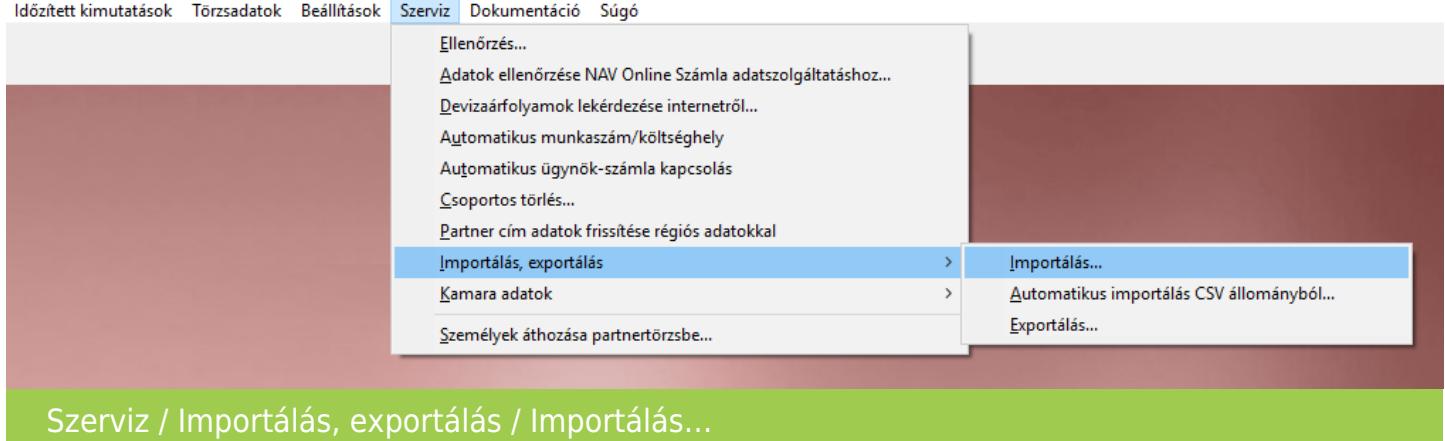

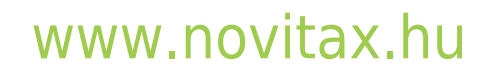

1105 Budapest, Gitár utca 4. | Tel.: (+36 1) 263-2363 | E-mail: [novitax@novitax.hu](mailto:novitax@novitax.hu)

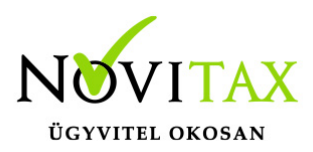

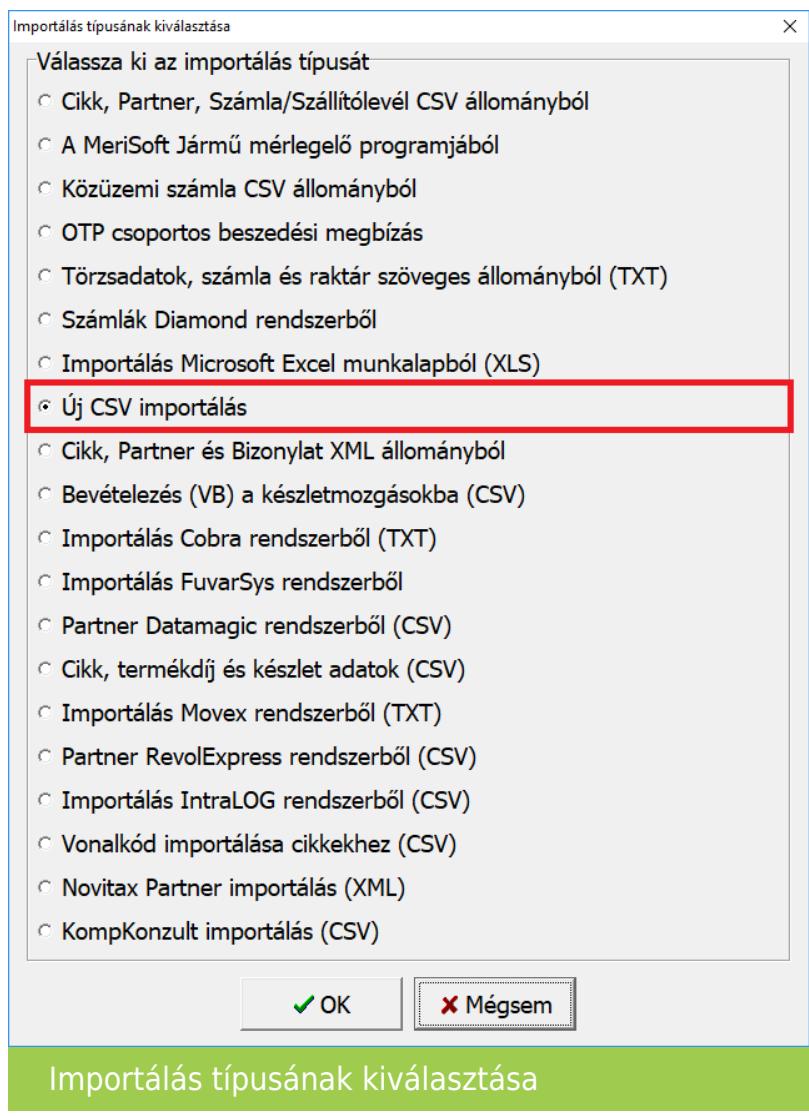

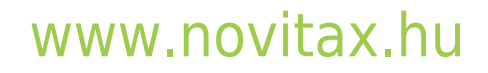

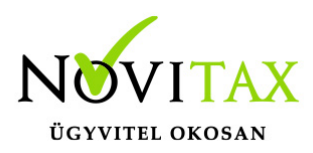

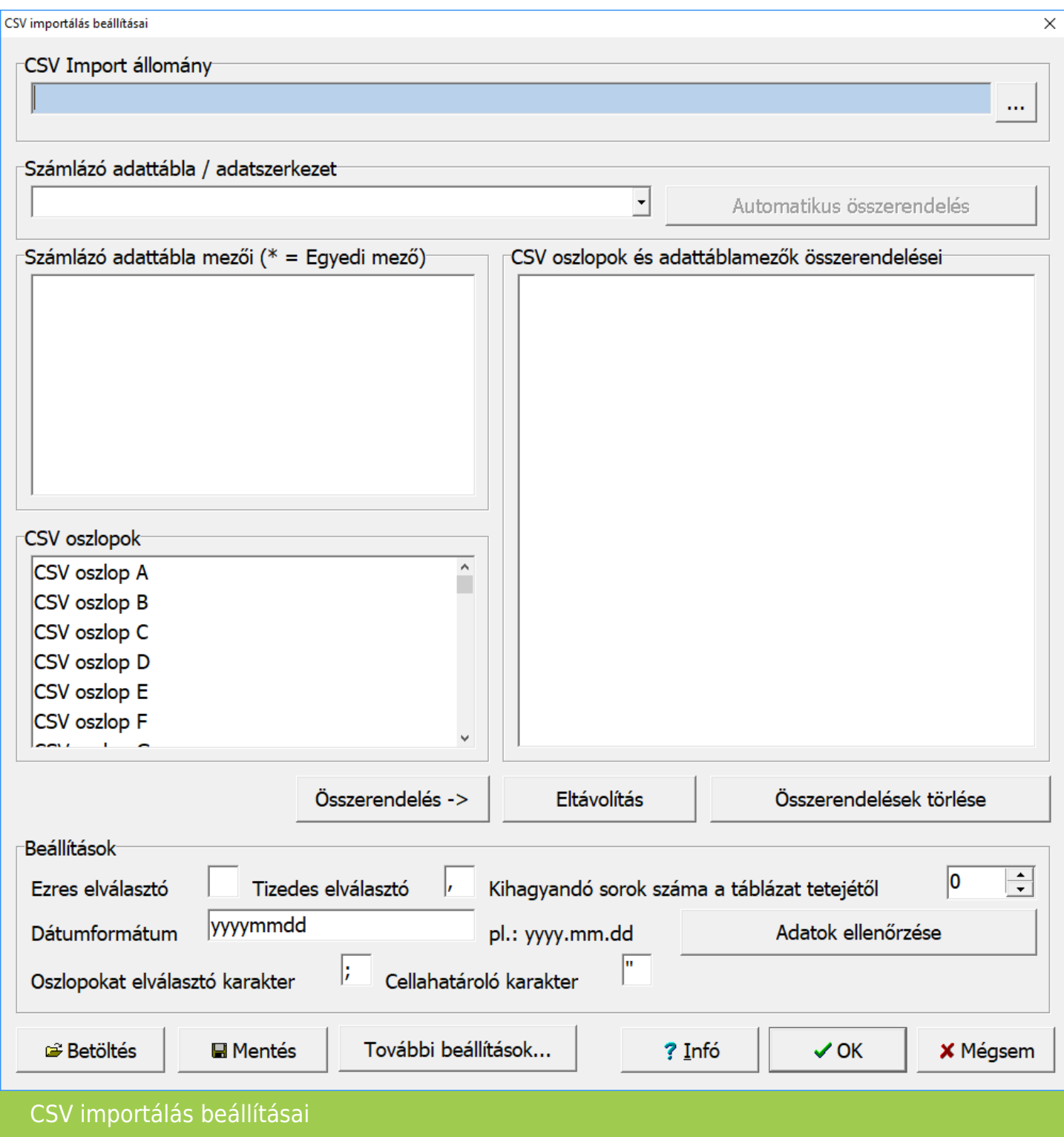

### [www.novitax.hu](http://www.novitax.hu)

1105 Budapest, Gitár utca 4. | Tel.: (+36 1) 263-2363 | E-mail: [novitax@novitax.hu](mailto:novitax@novitax.hu)

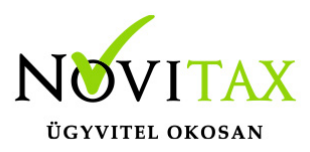

CSV Import állomány A sor végén lévő […] gombbal ki kell választani az importálandó CSV fájlt.

Számlázó adattábla / adatszerkezet Importálandó adatszerkezet kiválasztása (pl. számla, készletmozgás, stb…)

Számlázó adattábla mezői (\* = Egyedi mező) A kiválasztott Számlázó adattáblához/adatszerkezethez tartozó mezők választásának lehetősége az importálandó CSV fájlban lévő oszlopok párosításához.

CSV oszlopok Az importálandó CSV fájlban lévő oszlopok választása a Számlázó adattábla mezőinek párosításához.

CSV oszlopok és adattáblamezők összerendelése Ide kerülnek be az Számlázó adattábla mezői (\* = Egyedi mező) és a CSV Oszlopok lehetőségeknél kiválasztottak az Összerendelés – > gombra történő kattintással.

Összerendelés -> Lásd az előzőnél.

Eltávolítás A CSV oszlopok és adattábla mezők összerendelése lehetőségnél kiválasztott összerendelés eltávolítása.

Összerendelések törlése Az összes összerendelés eltávolítása a CSV oszlopok és adattábla mezők összerendelése részből.

### [www.novitax.hu](http://www.novitax.hu)

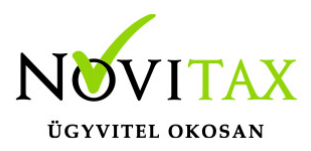

Ezres elválasztó

Az importálandó CSV fájlban lévő szám mezőknél, ha van a számoknál (pl. mennyiség, nettó egységár, bruttó egységár ár, deviza nettó egységár, deviza bruttó egységár) valamilyen ezres elválasztó (pl. szóköz), akkor az ebben a mezőben megadandó.

Tizedes elválasztó

Az importálandó CSV fájlban lévő szám mezőknél, ha van a számoknál (pl. mennyiség, nettó egységár, bruttó egységár ár, deviza nettó egységár, deviza bruttó egységár) van tizedes érték is, akkor a tizedes vessző vagy pont ebben a mezőben adandó meg.

Kihagyandó sorok számla a táblázat tetejétől

Amennyiben az importálandó CSV állomány az első sorban tartalmaz mezőneveket szerepeltető fejléc sort, akkor a kihagyandó sorok számla 1 értéken legyen.

dátumformátum A CSV fájlban használta dátumformázás beállítása.

adatok ellenőrzése Az éles importálás előtti ellenőrzés.

oszlopokat elválasztó karakter CSV fájlban lévő oszlopokat elválasztó karakter (pl.: ; – pontosvessző).

cellahatároló karakter CSV fájlban lévő cellahatároló karakter (pl.: " – idézőjel). Amennyiben nincs ilyen a CSV fájlban, akkor a mező üresen hagyandó.

betöltés A korábban mentett importálás beállítási paramétereinek betöltése.

## [www.novitax.hu](http://www.novitax.hu)

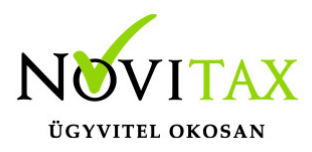

mentés

A beállított importálási paraméterek mentése külső fájlba.

további beállítások

Az importálásra vonatkozó további beállítások (pl. számlatípus, dátumok kezelése, partnerek, ügynökök, cikkek párosításainak és adatkezeléseinek lehetősége)

? infó

A kiválasztott Számlázó adattábla / adatszerkezet lehetséges importálandó mezőinek exportálása. A kiexportált fájlban láthatóak a mezőnevek (CSV fejléc nevek) és azok meghatározásai.

ok Importálás indítása

mégsem Az importálási funkció elvetése

Számla importálásnál a számlaszövegeknél a MEM1, MEM2, MEM3, MEM4 és SZLAMEGJ szöveges mezők értékeiben – a html kódhoz hasonlóan – a <BR> karakterlánc jelenti a program számára a sortörést. Pl.:

első szöveg <BR> második sor szövege <BR> harmadik sor szövege

### [www.novitax.hu](http://www.novitax.hu)

1105 Budapest, Gitár utca 4. | Tel.: (+36 1) 263-2363 | E-mail: [novitax@novitax.hu](mailto:novitax@novitax.hu)